# **Montana Solitaire for Windows Version 1.3b**

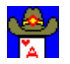

Copyright © 1995 Steve Schroedl

## **OVERVIEW**

Montana Solitaire is a single-deck solitaire card game for Windows 3.1.

## **INSTALLATION**

The only file required is **MONTANA.EXE**. It may be copied to any directory.

When you play Montana Solitaire, game scores and settings will be saved in a file called **MONTANA.INI**, in the directory that contains MONTANA.EXE.

Montana Solitaire can optionally use the **CARDS.DLL** file from the Microsoft Entertainment Pack and/or Windows for Workgroups. This file is used only when the "big cards" option is selected, and is not distributed with Montana.

# **PLAYING THE GAME**

All 52 cards are dealt face-up into four rows. The Aces are then removed.

The objective of Montana is to arrange each horizontal row in ascending rank order from Deuce to King of the same suit. It does not matter which suit goes on which row.

Cards may only be moved into the gaps left when the Aces are removed. Only one card is eligible to be moved to a given gap - the card that is of the same suit and next highest in sequence to the card immediately to the left of the gap. A Deuce may only be moved if a gap exists at the left side of a row. No cards may be moved to a gap following a King.

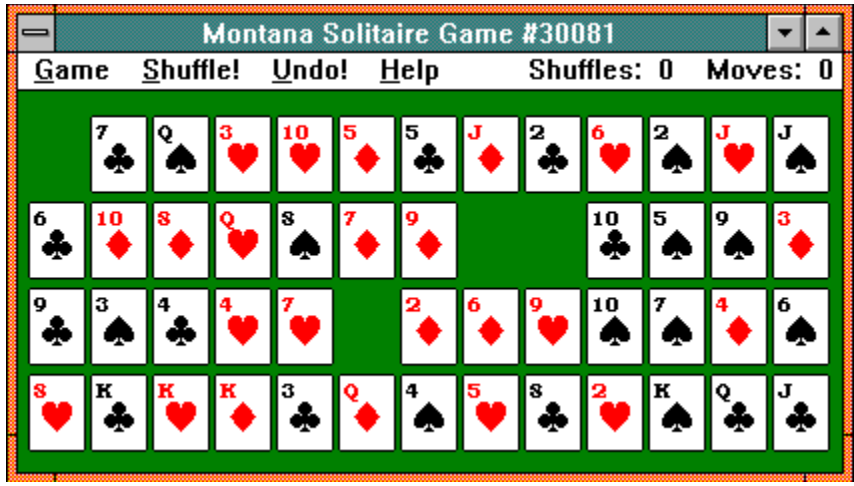

In the example above, the following moves exist:

- Any of the Deuces may move to the gap in row 1
- The 10 of diamonds will move behind the 9 of diamonds
- The 8 of hearts will move behind the 7 of hearts

To move a card, just click on it. The card will move to the appropriate gap, leaving behind a new gap into which a card may be moved. .

Once a Deuce is moved to the first column, it is considered in home position. As cards of the same suit are moved in sequence behind a Deuce, they are also in home position. The game is over when all cards are in home position.

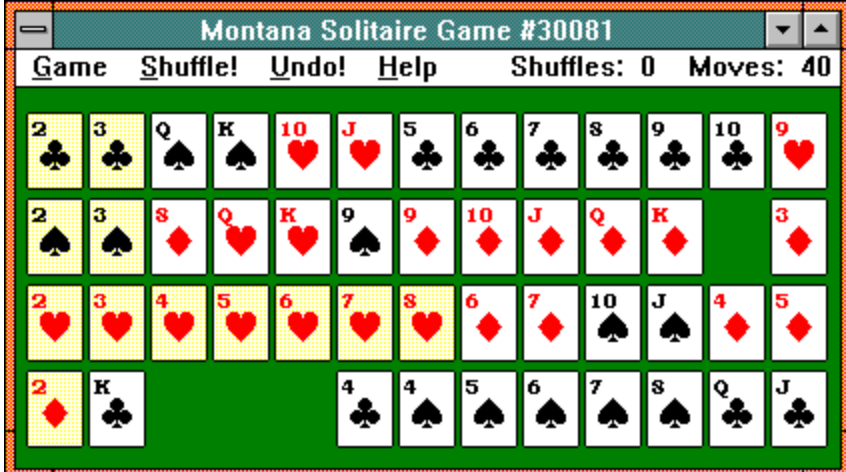

In the partially completed game above, the shaded cards are in home position. The only remaining gaps follow Kings, so no further moves are possible. Clicking the **Shuffle!** command on the menu bar will cause the cards that are not in home position to be picked up, shuffled together with the Aces, and redealt. The Aces will be removed, leaving four new gaps, and the game continues until all cards are in order by suit.

The cards may be shuffled at any time, whether or not any moves exist. A maximum of

15 shuffles is allowed.

Clicking the **Undo!** command on the menu bar will take back the last move. All moves since the last shuffle may be undone. A shuffle cannot be undone.

For non-mouse users, the game may be played using the keyboard. Use the arrow keys to position the pointer on the card to be moved, then press ENTER or the space bar. To shuffle, use ALT-S. To Undo, use Alt-U.

# **CARDS**

Montana Solitaire has three styles of playing cards: *Big*, *Small*, and *Alternate*.

*Small* cards are the default. They use the standard suit emblems (clubs, diamonds, hearts, spades).

*Alternate* cards use colors instead of suit emblems, and use a larger font. If you have a color monitor and color vision, I think you will find that these cards are the easiest on the eyes.

*Big* cards are the same size and design as the Microsoft Windows Solitaire cards. Because all 52 cards must be visible at once, this feature is best suited to screen resolutions of 800x600 or higher. This option requires that you have the CARDS.DLL from the Microsoft Entertainment Pack or Windows for Workgroups (not distributed with Montana Solitaire).

#### **SCORING**

Scoring is based on the number of shuffles and moves. The "Best Scores" option keeps track of both the fewest number of shuffles and fewest number of moves. This allows for two distinctly different playing strategies.

What constitutes a good score? I'm no master of the game, but here's what I suggest as a rating scheme (note that there is no scientific basis for this, but it will give you an idea of what to expect):

If your goal is fewest shuffles:

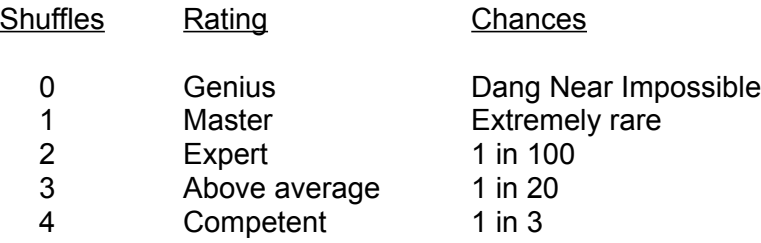

If you're playing for fewest moves (any number of shuffles):

Moves Rating Chances

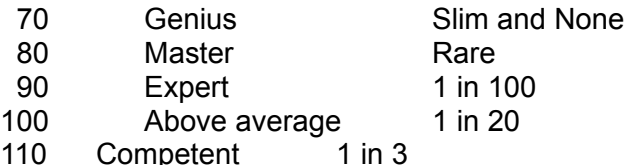

What kind of scores can you achieve? I'd like to know, especially if you can do better than the local champion, my wife Kelley. Her best scores as of February 5, 1995, (untouchable by me) are:

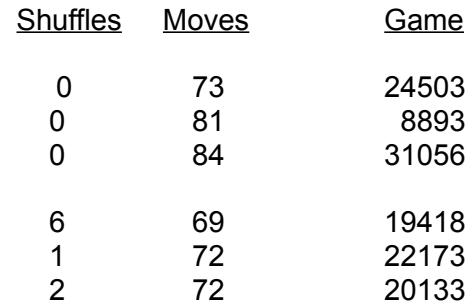

I'd love to hear your best scores and game numbers, and any comments you might have about the game. Shoot me an email or drop me a line at the address below.

#### **REGISTRATION**

Montana Solitaire for Windows is shareware. It may be freely copied, distributed, or uploaded to a BBS provided it includes the following files:

MONTANA.TXT MONTANA.WRI MONTANA.EXE

Try the game for a few weeks. If you decide to keep it, please send **\$6.50** to:

**Steve Schroedl 2328 Hemlock Circle Clayton, NC 27520 USA**

Please pay by a check or money order drawn on a U.S. bank, or an international postal money order in US dollars. Be sure to include your name, mailing address, and email address.

As a convenient alternative to snail mail, CompuServe members may register through the Shareware Registration database. Just **GO SWREG** and specify registration ID **4878**. The registration fee will be added to your CompuServe bill. The bad news is that the fee will be \$10.00, the minimum price allowed for online registration.

In return, you will receive a personal registration code which will provide you with the following benefits:

- Additional winning quotations
- Fully enabled best scores screen
- Suppression of the nag screen
- Full product support
- Automatic registration of future versions, unless stated differently in the version
- A warm, fuzzy feeling for doing the right thing.

Please send any suggestions, questions, or comments to Steve Schroedl at **CompuServe 75533,3601** (Internet **75533.3601@compuserve.com**).

## **VERSION HISTORY**

- **1.3** Jan. 95 First shareware release. **1.3a** Feb. 95 Corrected problem with repeating quotations. Corrected problem with background color on small cards.
- **1.3b** Mar. 95 Fixed redraw problem when a window obscures large cards. Changed menu text to conform to WIndows standards. Corrected typo on one of the quotes.